$($ 

## **3. 實習環境介紹**

## $SA$

Linux

- HostName: ws.csie.nptu.edu.tw
- $\bullet$  Port: 22 $\Box$  ip $\Box$
- $\bullet$  Port: 2000 $\Box$  ip $\Box$

ssh

Linux/Unix/Mac OS terminal ssh

## ssh ws.csie.nptu.edu.tw -p 2000

- Windows Putty
	- o [Putty](http://www.chiark.greenend.org.uk/~sgtatham/putty/download.html)
	- [putty](http://www.ascc.sinica.edu.tw/putty)
	- [Pietty](http://ntu.csie.org/~piaip/pietty/)

由於本課程使用Linux工作站,所以你必須具有基本的Linux/Unix指令操作能力

- [蔡德明](http://linux.vbird.org)[-Linux](http://linux.vbird.org)[學習者代言人\(這個人算是有名的](http://linux.vbird.org)[Linux](http://linux.vbird.org)[高手\)](http://linux.vbird.org)
- 
- [Goolge](https://www.google.com.tw/#q=Linux常用指令)
	- $($  and  $)$  goe $)$ 
		- [Joe's Own Editor](http://joe-editor.sourceforge.net)
		- vi
		- $\circ$  emacs
		- [課堂練習1](https://junwu.nptu.edu.tw/dokuwiki/doku.php?id=c:homework:hw1)

From: <https://junwu.nptu.edu.tw/dokuwiki/> - Jun Wu

**CSIE, NPTU**

Permanent link: **<https://junwu.nptu.edu.tw/dokuwiki/doku.php?id=c:workstation>**

Last update: **2019/07/02 15:01**

Jun Wu

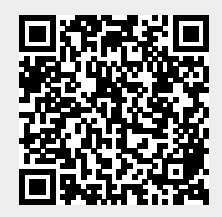